# 深入探究Linux的设备树

讲解时间: 2017年8月14日晚8时 宋宝华 <21cnbao@gmail.com> 扫描二维码报名

报名直播或者录播: <http://edu.csdn.net/huiyiCourse/detail/465>

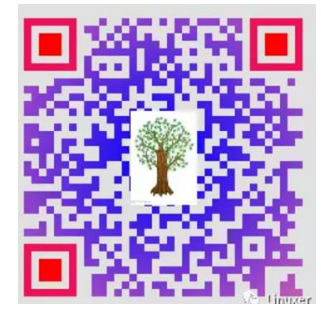

## 麦当劳喜欢您来,喜欢您再来

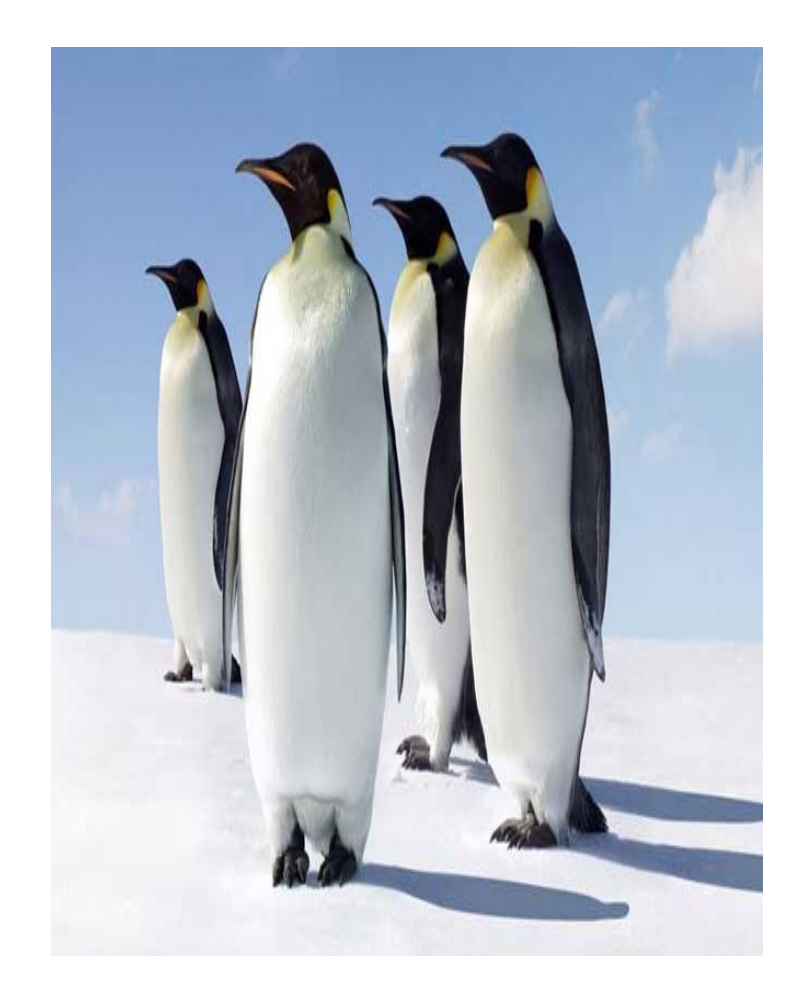

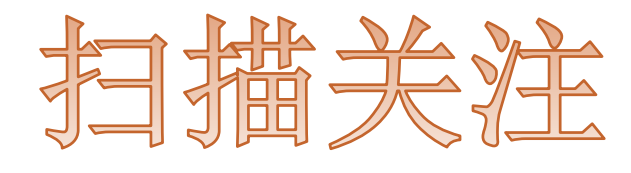

Linuxer

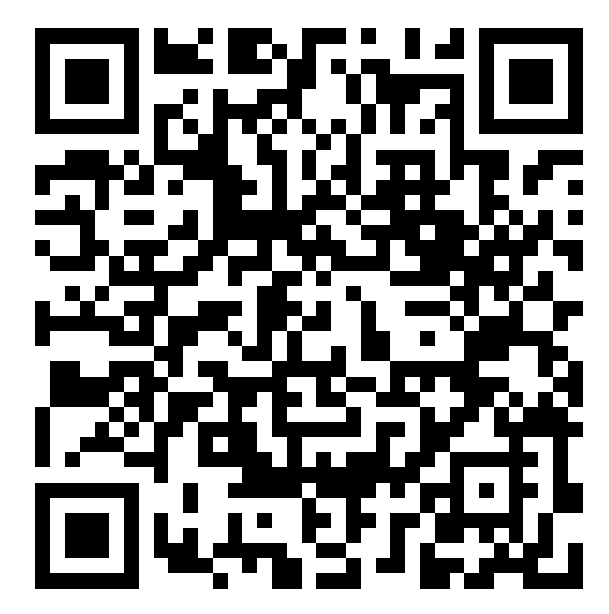

# 设备树的终极目的

#### https://www.kernel.org/doc/Documentation/de vicetree/usage-model.txt

The "Open Firmware Device Tree" , or simply Device Tree (DT), is a data structure and language for describing hardware. More specifically, it is a description of hardware that is readable by an operating system so that the operating system doesn't need to hard code details of the machine.

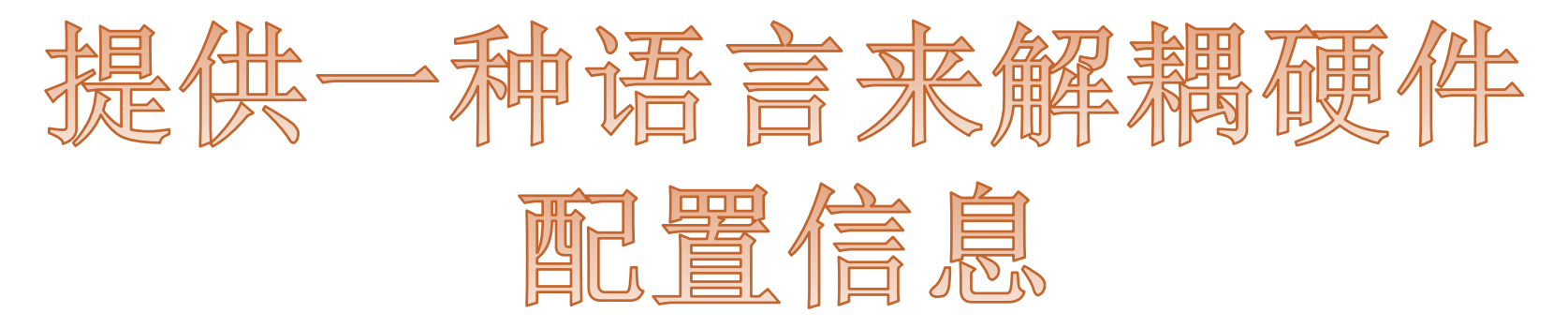

## 历史和现在

✔ 最早: 2005 PowerPC Linux

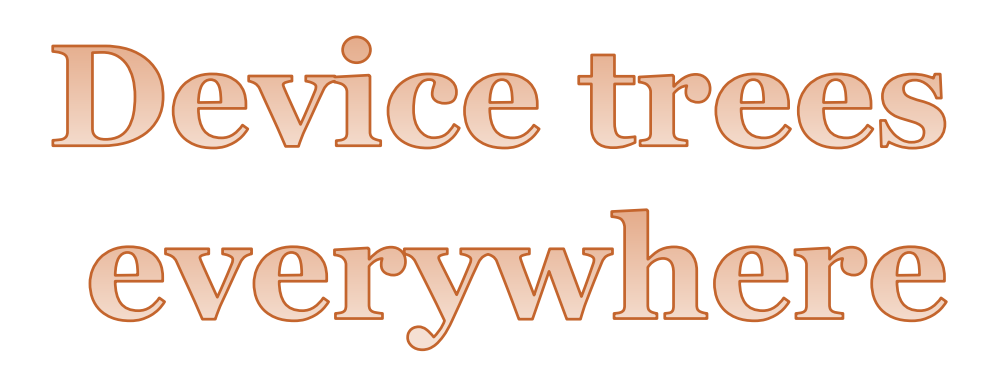

#### ✔ 现在:

arm, microblaze, mips, powerpc, sparc, x86 Openrisc, c6x

X86: arch/x86/platform/ce4100 (intel凌动处理器)

### 设备端: 使用设备树之前

#### 硬件的描述信息,放置到一个个**arch/xxx/mach-xxx/board-xxx.c**的**C**文件中

```
static struct resource dm9000_resource1[] = \{{
                              . start = 0x20100000.
                              .end = 0x20100000 + 1,
                              .flags = IORESOURCE_MEM
               …
                              \text{start} = \text{IRQ}_\text{P} + \text{F15}.end = IRQ_PF15,
                              .flags = IORESOURCE_IRQ | IORESOURCE_IRQ_HIGHEDGE
               }
};
static struct platform_device dm9000_device1 = \{name = "dm9000".id = 0.num_resources = ARRAY_SIZE(dm9000_resource1),
               resource = dm9000\_resource1,};
static struct platform device *ip0x devices<sup>[]</sup> initdata = {
               &dm9000_device1,
               &dm9000_device2,
};
static int __init ip0x_init(void)
{
               platform_add_devices(ip0x_devices, ARRAY_SIZE(ip0x_devices));
}
```
## ARM: F\*cking pain in the ass

Gaah. Guys, this whole ARM thing is a f\*cking pain in the ass.

Linus, 2011, <http://lkml.org/lkml/2011/3/17/492>

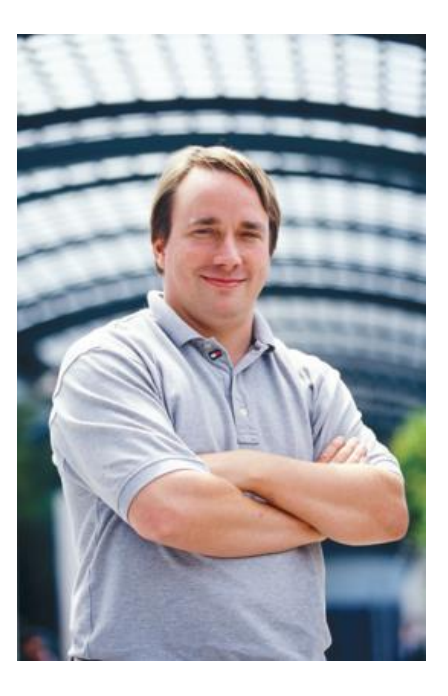

### 设备端:使用设备树之后

硬件的描述信息,放置到一个个**arch/xxx/boot/dts**目录的**.dtsi**和**.dts**文件中 arch/powerpc/boot/dts arch/arm/boot/dts

```
…
这些目录存在大量的dts文件
```

```
eth: eth@4,c00000 {
        compatible = "davicom,dm9000";
        reg = \leq4 0x00c00000 0x2
             4 0x00c00002 0x2
         >;
        interrupt-part = <\&qipio2>;
        interrupts = <14 IRQ_TYPE_LEVEL_LOW>;
         …
    };
```
## 设备在脚本,驱动在C里

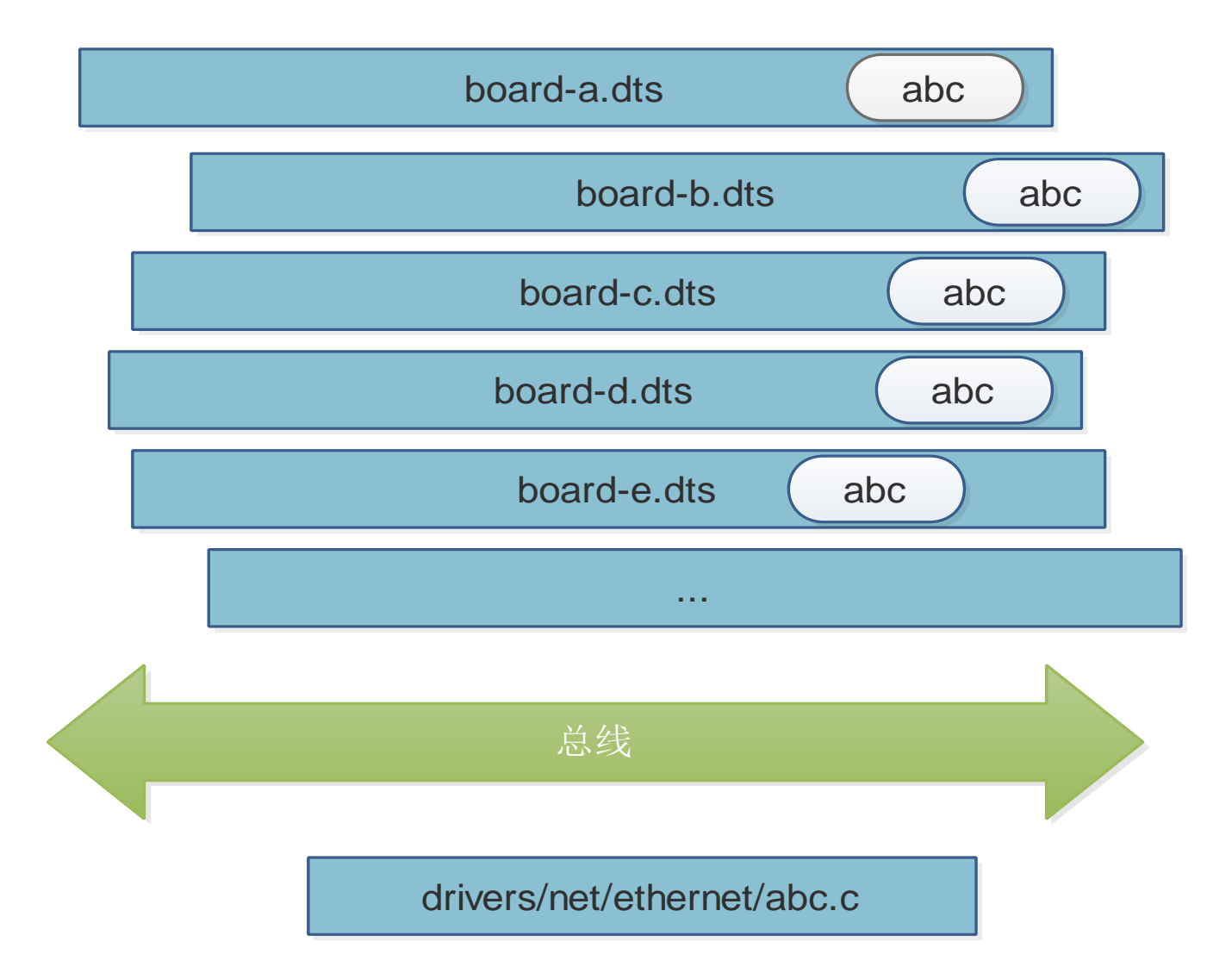

### 驱动端:从dt拿硬件信息: drivers/xxx/

```
static int dm9000_probe(struct platform_device *pdev)
{
       …
      db->addr_res = platform_get_resource(pdev, IORESOURCE_MEM, 0);
      db->data_res = platform_get_resource(pdev, IORESOURCE_MEM, 1);
      db\rightarrowirq res = platform get resource(pdev, IORESOURCE IRQ, 0);
       …
}
static struct dm9000_plat_data *dm9000_parse_dt(struct device *dev)
{
    ...
   if (of_find_property(np, "davicom,ext-phy", NULL))
       pdata->flags |= DM9000_PLATF_EXT_PHY;
   if (of_find_property(np, "davicom,no-eeprom", NULL))
       pdata->flags |= DM9000_PLATF_NO_EEPROM;
   mac_addr = of_get_mac_address(np);
    ...
}
static struct platform driver dm9000 driver = \{\text{.driver} = \{name = "dmoooo",pm = \&dmq0000 drv pm ops,
       .of match table = of match ptr(dm9000 of matches),
   },
    probe =dm9000 probe,
    .remove = dm9000\rm{d}rv\rm{remove}.
};
```
# ARM设备树支持的相关补丁

- 2011-07-25 [arm/dt: Add dtb make rule](http://git.kernel.org/cgit/linux/kernel/git/torvalds/linux.git/commit/?id=5fd1a2ed0ec6fb5449c71a988cc15edb8671b3d0) Rob Herring2-0/+13
- 2011-07-25 [arm/dt: Add skeleton dtsi file](http://git.kernel.org/cgit/linux/kernel/git/torvalds/linux.git/commit/?id=2b4180af3faaf6088162d8a6b8d3f571bd7c2004) Grant Likely1-0/+13
- 2011-07-25 [arm/dt: Add dt machine definition](http://git.kernel.org/cgit/linux/kernel/git/torvalds/linux.git/commit/?id=85cad1b0b6409c62bce4828da2fd8a535e2148b0) Grant Likely1-0/+7
- **2011-05-23 [arm/dt: probe for platforms via the device tree](http://git.kernel.org/cgit/linux/kernel/git/torvalds/linux.git/commit/?id=93c02ab40ae6e06cb24d14845d9f008fdd24f43d) Grant** Likely6-4/+135
- **2011-05-23 arm/dt: consolidate atags setup into setup machine atags** Grant Likely2-29/+47
- 2011-05-11 [arm/dt: Allow CONFIG\\_OF on ARM](http://git.kernel.org/cgit/linux/kernel/git/torvalds/linux.git/commit/?id=9eb8f6743b076b67f00776cda4330c802e157b41) Grant Likely7-1/+92
- **2011-05-11 arm/dt: Make** vet atags also accept a dtb image Grant Likely2-10/+22

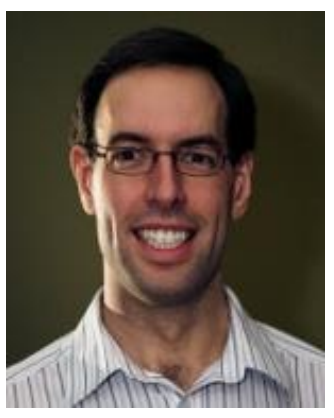

# 相 似 的 东 西 -allwinner 的 fex

- http://linux-sunxi.org/Fex\_Guide ● 安全 https://github.com/hno/Allwinner-Info/blob/master/A20/A20-OLinuXIno-script.fex
- standby mode =
- 

 $\mathcal{C}$ 

- [dram para]
- dram baseaddr =  $0 \times 40000000$
- dram  $c1k = 384$
- dram type =
- dram rank  $num = 1$
- dram chip density =
- dram io width =
- dram bus width =
- dram  $cas = 9$
- dram  $zq = 0x7f$
- dram odt en =  $\theta$
- dram size =
- dram  $tpr0 = 0 \times 42d899b7$

全志的device tree前身

## 支持设备树的OS和平台

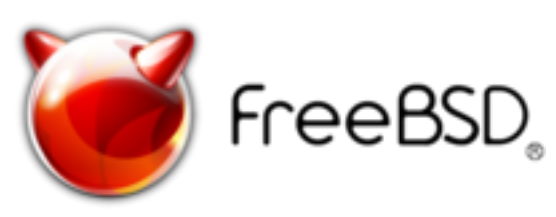

https://wiki.freebsd.org/FlattenedDeviceTree

## Starting application at 0x4010100000 ...

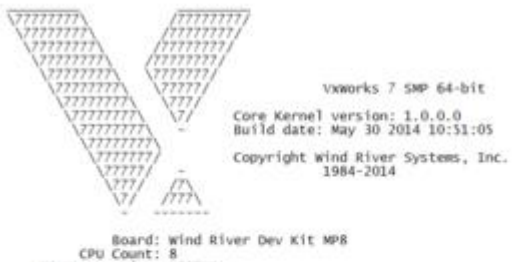

OS Memory Size: 1899MB<br>ED&R Policy Mode: Deployed

Adding 5290 symbols for standalone.

[vxWorks]# i

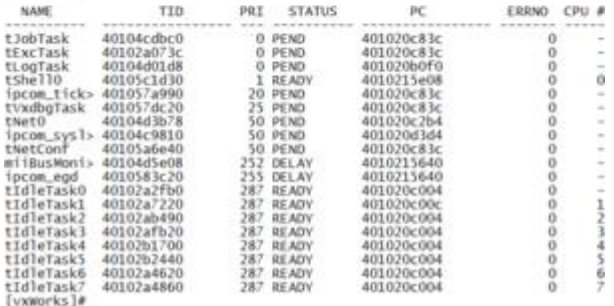

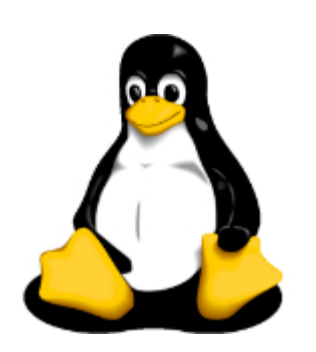

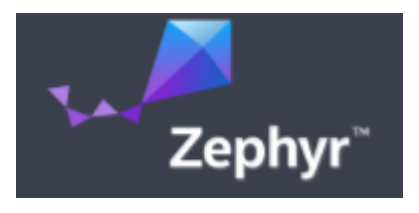

#### Das U-Bootthe Universal Boot Loader

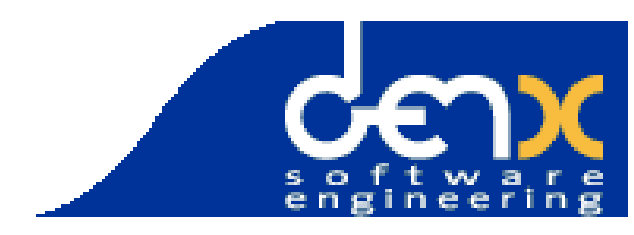

## dtsi和dts

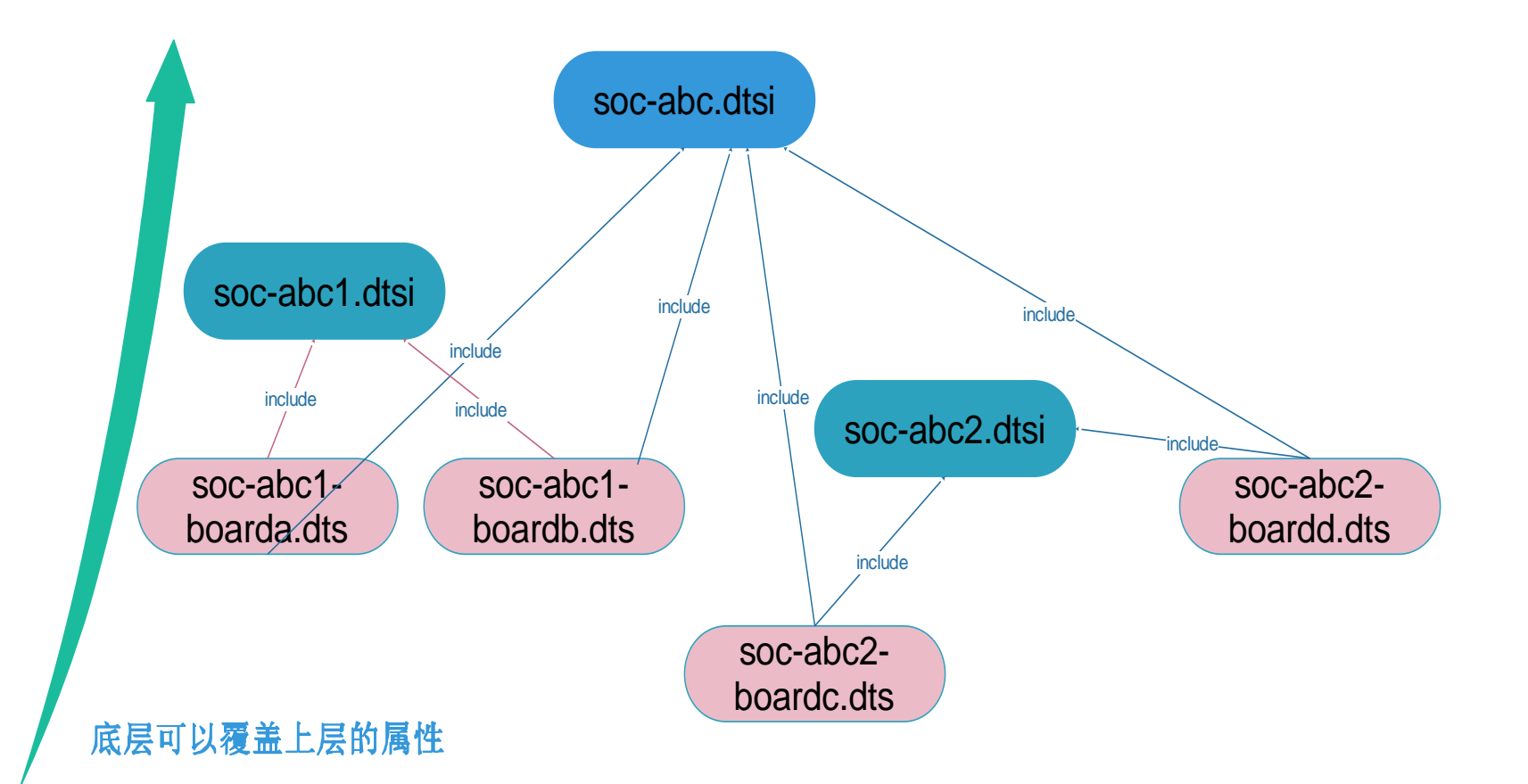

## 设备树的生命周期

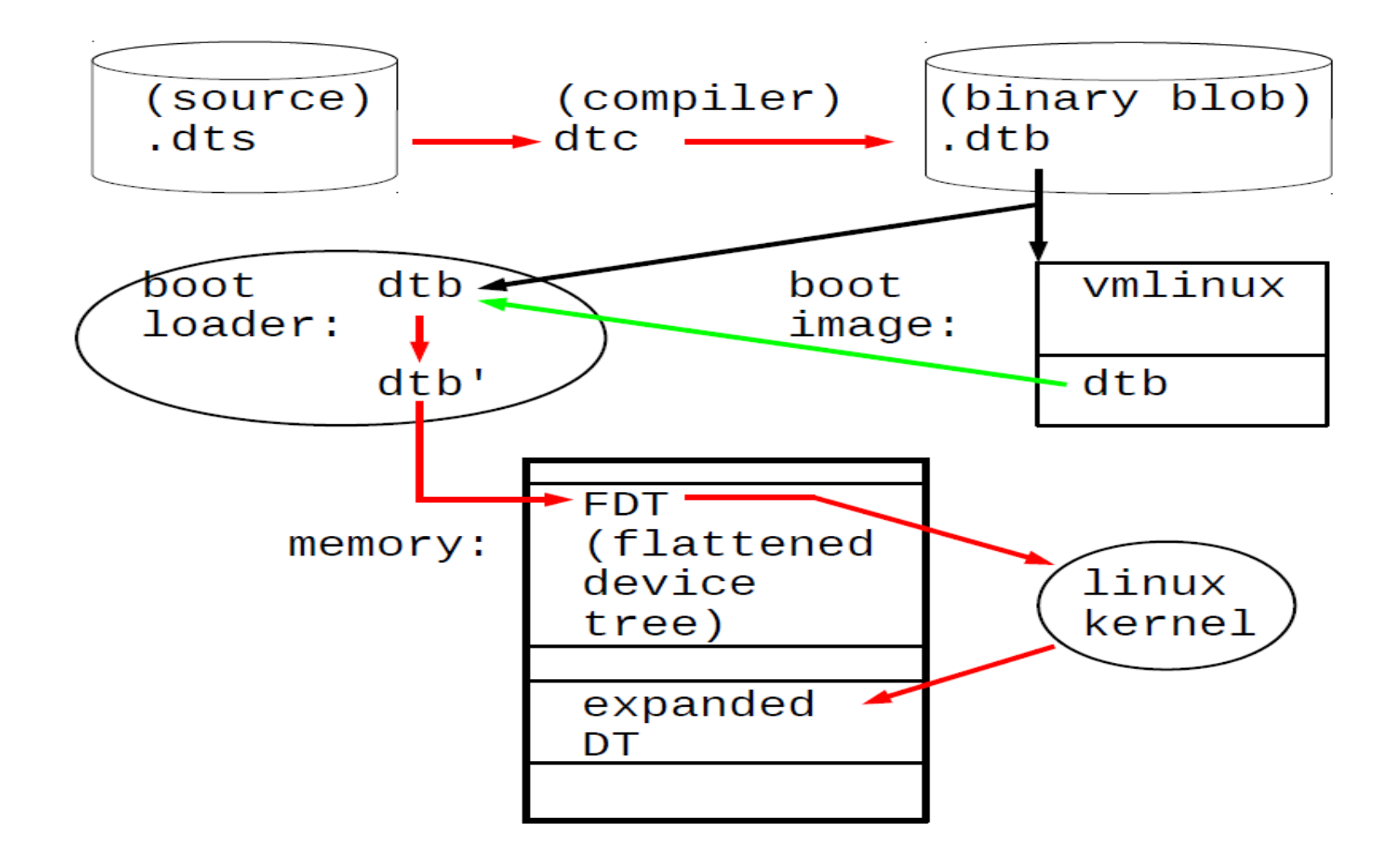

图片来源: Frank Rowand, devicetree: kernel internals and practical troubleshooting

## 脚本、代码、文档

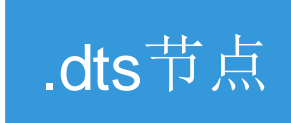

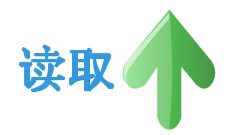

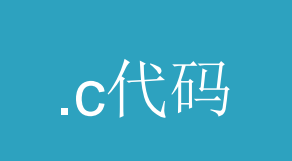

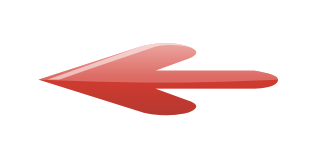

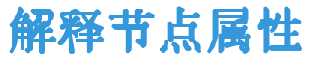

.txt DT binding文档

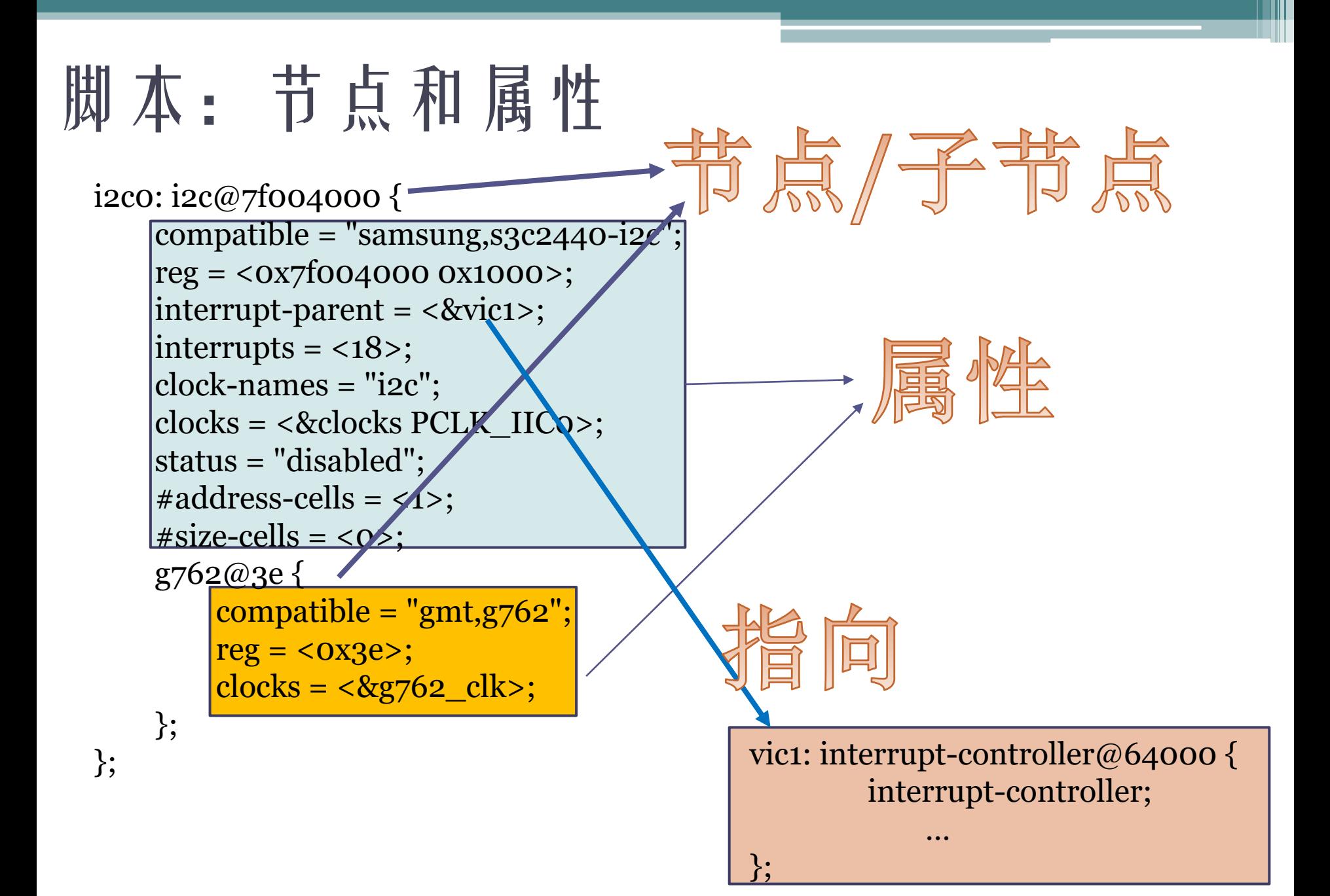

# 一个bool节点属性的来龙去脉

omap5-sbc-t54.dts &mmc1 {

... cd-inverted; wp-inverted;

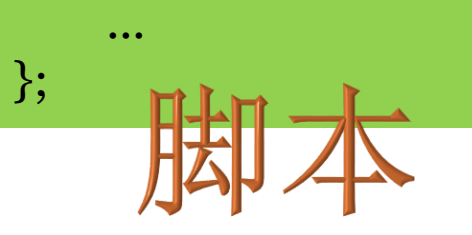

#### drivers/mmc/core/host.c

cd cap invert = of property read bool(np, "cdinverted"); ro cap invert = of property read bool(np, "wpinverted");

> Documentation/devicetree/bindings/ mmc/mmc.txt

- cd-inverted: when present, polarity on the CD line is inverted. See the note below for the case, when a GPIO is used for the CD line - wp-inverted: when present, polarity on the WP line is inverted. See the note below for the case, when a GPIO is used for the WP line

# 一个u32数组节点属性的来龙去脉

tegra30.dtsi

arm,data-latency =  $< 662$ ;

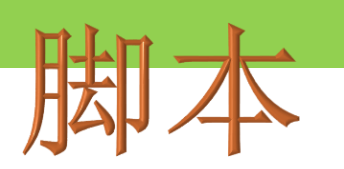

arch/arm/mm/cache-l2x0.c

of\_property\_read\_u32\_array(np, "arm,data-latency", data, ARRAY\_SIZE(data));

> Documentation/devicetree/ bindings/arm/l2cc.txt

- arm,data-latency : Cycles of latency for Data RAM accesses. Specifies 3 cells of read, write and setup latencies. Minimum valid values are 1. Controllers without setup latency control should use a value of 0.

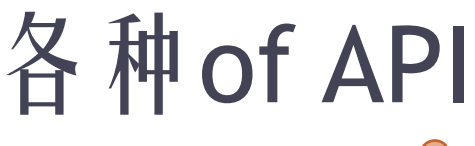

# include/linux/of.h

- struct device\_node \*of\_find\_node\_by\_phandle(phandle handle);
- struct device\_node \*of\_get\_parent(const struct device\_node \*node);
- struct device\_node \*of\_get\_next\_child(const struct device\_node \*node, struct device\_node \*prev);
- of get child count()
- of\_property\_read\_u32\_array()
- of property read u64()
- of\_property\_read\_string()
- of\_property\_read\_string\_array()
- of property read bool()

## 设备树数据的三大作用

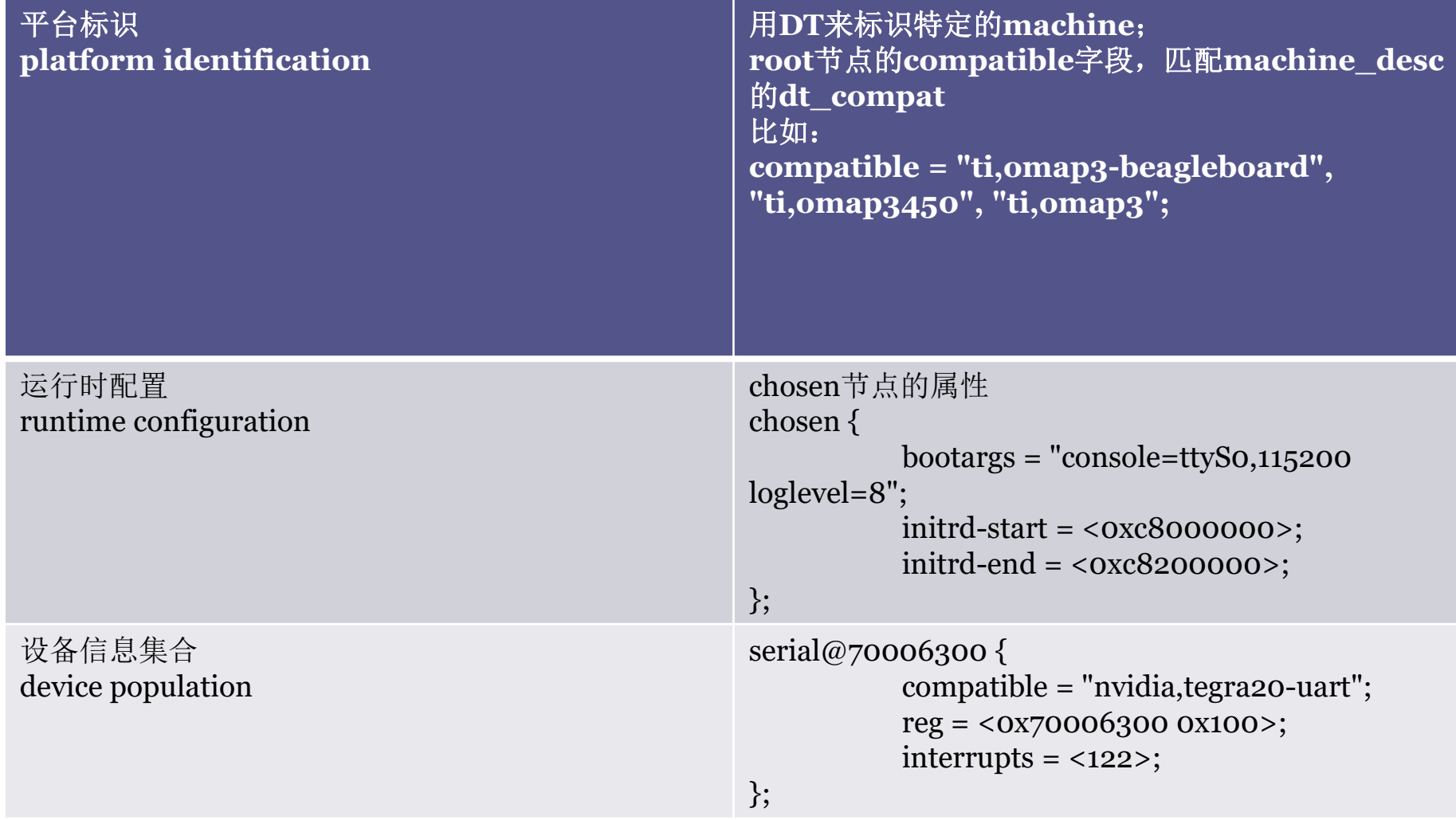

#### 平台标识 - DT\_MACHINE

mach-meson/meson.c:DT MACHINE START(MESON, "Amlogic Meson platform") mach-mmp/mmp-dt.c:<mark>DT MACHINE S</mark>TART(PXA168 DT, "Marvell PXA168 (Device Tree Support)") mach-mmp/mmp-dt.c:DT MACHINE START(PXA910 DT, "Marvell PXA910 (Device Tree Support)") mach-mmp/mmp2-dt.c:DT\_MACHINE\_START(MMP2\_DT, "Marvell MMP2 (Device Tree Support)") mach-mvebu/board-v7.c:DT MACHI<mark>NE</mark> START(ARMADA 370 XP DT, "Marvell Armada 370/XP (Device Tree)") mach-mvebu/board-v7.c:DT MACHINE START(ARMADA 375 DT, "Marvell Armada 375 (Device Tree)") mach-mvebu/board-v7.c:DT MACH<mark>INE</mark> START(ARMADA 38X DT, "Marvell Armada 380/385 (Device Tree)") mach-mvebu/dove.c:<mark>DT MACHINE</mark> START(DOVE DT, "Marvell Dove") mach-mvebu/kirkwood.c:DT MACHINE START(KIRKWOOD DT, "Marvell Kirkwood (Flattened Device Tree)") mach-mxs/mach-mxs.c:<mark>DT MACHINE</mark> START(MXS, "Freescale MXS (Device Tree)") mach-nomadik/cpu-8815.c:DT MACHINE START(NOMADIK DT, "Nomadik STn8815") mach-omap2/board-generic.c:<mark>DT\_MACHINE</mark>\_START(OMAP242X\_DT, "Generic OMAP2420 (Flattened Device Tree)") mach-omap2/board-generic.c:<mark>DT MACHINE</mark> START(OMAP243X DT, "Generic OMAP2430 (Flattened Device Tree)") mach-omap2/board-generic.c:DT MACHINE START(OMAP3 N900 DT, "Nokia RX-51 board") mach-omap2/board-generic.c:<mark>DT MACHINE</mark> START(OMAP3 DT, "Generic OMAP3 (Flattened Device Tree)") mach-omap2/board-generic.c:<mark>DT MACHINE</mark> START(OMAP36XX DT, "Generic OMAP36xx (Flattened Device Tree)") mach-omap2/board-generic.c:<mark>DT MACHINE</mark> START(OMAP3 GP DT, "Generic OMAP3-GP (Flattened Device Tree)") mach-omap2/board-generic.c:<mark>DT MACHINE</mark> START(AM3517 DT, "Generic AM3517 (Flattened Device Tree)") mach-omap2/board-generic.c:<mark>DT MACHINE</mark> START(TI81XX DT, "Generic ti814x (Flattened Device Tree)") mach-omap2/board-generic.c:DT MACHINE START(TI816X DT, "Generic ti816x (Flattened Device Tree)") mach-omap2/board-generic.c:<mark>DT MACHINE</mark> START(AM33XX DT, "Generic AM33XX (Flattened Device Tree)") mach-omap2/board-generic.c:<mark>DT MACHINE</mark> START(OMAP4 DT, "Generic OMAP4 (Flattened Device Tree)") mach-omap2/board-generic.c:DT MACHINE START(OMAP5 DT, "Generic OMAP5 (Flattened Device Tree)") mach-omap2/board-generic.c:<mark>DT MACHINE</mark> START(AM43 DT, "Generic AM43 (Flattened Device Tree)") mach-omap2/board-generic.c:<mark>DT MACHINE</mark> START(DRA74X DT, "Generic DRA74X (Flattened Device Tree)") mach-omap2/board-generic.c:DT MACHINE START(DRA72X DT, "Generic DRA72X (Flattened Device Tree)") mach-orion5x/board-dt.c:<mark>DT MACHINE</mark> START(ORION5X DT, "Marvell Orion5x (Flattened Device Tree)") mach-picoxcell/common.c:DT MACHINE START(PICOXCELL, "Picochip picoXcell") mach-prima2/common.c:<mark>DT MACHINE</mark> START(ATLAS6 DT, "Generic ATLAS6 (Flattened Device Tree)") mach-prima2/common.c:<mark>DT\_MACHINE</mark> START(PRIMA2 DT, "Generic PRIMA2 (Flattened Device Tree)") mach-prima2/common.c:<mark>DT MACHINE</mark> START(ATLAS7 DT, "Generic ATLAS7 (Flattened Device Tree)") mach-pxa/pxa-dt.c:DT MACHINE START(PXA DT, "Marvell PXA3xx (Device Tree Support)") mach-pxa/pxa-dt.c:<mark>DT\_MACHINE</mark>\_START(PXA27X\_DT, "Marvell PXA2xx (Device Tree Support)") mach-gcom/board.c:<mark>DT MACHINE START(QCOM DT, "Qualcomm (Flattened Device Tree)")</mark>

#### 平台标识 - mach-omap2/board-generic.c

```
#ifdef CONFIG SOC OMAP2420
static const char *const omap242x boards compat[] initconst = {
         "ti, omap2420",
         NULL,
\};
   MACHINE START(OMAP242X DT, "Generic OMAP2420 (Flattened Device Tree)")
         r \bar{e} serve
                            = omap reserve,
         .map_io = \text{omap242x_map\_io},<br>.init_early = \text{omap2420\_init\_early},
         \sin i\bar{\cos} = omap generic \bar{\sin} i,
         \text{init} time = \text{omap2} sync32\overline{k} timer init,
         . dt_{\text{compat}} = \text{omap242x_{\text{board}}s_{\text{compat}}.restart
                            = omap2xxx restart,
MACHINE END
#endif
#ifdef CONFIG SOC OMAP2430
static const char *const omap243x boards compat[] initconst = {
         "ti, omap2430",
         NULL,
\} ;
DT MACHINE START(OMAP243X DT, "Generic OMAP2430 (Flattened Device Tree)")
         . reserve
                            = omap reserve,
         map_i io = \text{omap243x map}_i = app_i\overline{\text{init}} early = omap2430_init_early<br>.init_machine = omap_generic_init,
                            = omap2430 init early,
         .init^-time
                            = omap2 sync32\overline{k} timer init,
                            = omap243x boards compat,
         .dt compat
         .restart
                            = omap2xxx restart,
MACHINE END
#endif
```
#### 平台标识 - dts与machine匹配 **U** Flcommon machine  $omap2420-n800.$ dts /dts-v1/; #include "omap2420-n8x0-common.dtsi" / {  $model = "Nokia N800";$ compatible = "nokia,n800", "nokia,n8x0", "ti,omap2420", "ti,omap2";  $\}$ ; 体到抽象 #define board is n800() (board caps & NOKIA N800) #define board is n810() (board caps & NOKIA N810) #define board is  $n810$  wimax() (board caps & NOKIA N810 WIMAX) static void board check revision(void) **if** (of have populated  $dt()$ ) { **if** (of machine is compatible("nokia, n800")) board  $caps = NOKIA N800;$ else if (of machine is compatible("nokia, n810")) board caps =  $NOKIA N810;$ else if (of machine is compatible("nokia, n810-wimax")) board caps =  $NOKIA$   $N810$   $WIMAX$ ; ł if (!board caps) pr err("Unknown board\n");

#### machine级的钩子函数

```
start_kernel()
   pr_notice("%s", linux_banner)
   setup_arch()
      mdesc = setup\_machine_fdt( _atags\_pointer)mdesc = of_flat_dt_match_machine()\mathcal{N}^* sometimes firmware provides buggy data \mathcal{N}mdesc->dt fixup()
      early_paging_init()
             mdesc \rightarrow init_meaninfo()arm_memblock_init()
             mdesc->reserve()
      paging\_init()devicemaps_init()
                mdesc - \geq map \io()arm\_pm\_restart = mdesc-\geqrestart
      unflatten_device_tree()
                                  <===============
             if (mdesc->smp_init())
         handle_arch_irq = mdesc->handle_irq
         mdesc - >init\_early()pr\_notice("Kernel command line: %s\n", ...)init IRQ()
         machine\_desc\rightarrow init\_irq()outer_cache.write_sec = machine_desc->l2c_write_sec
   time\_init()machine_desc->init_time()
   rest\_init()kernel_tthread(kernel_init, \ldots)
         kernel\_init()do_initcalls()
                       customize_machine()
                             machine_desc->init_machine()
                       // device probing, driver binding
                       init_machine_late()
                             machine_desc->init_late()
```
图片来源: Frank Rowand, devicetree: kernel internals and practical troubleshooting

# 运行时配置-U-Boot修改dtb ス置bootargs

```
int fdt_chosen(void *fdt)
```
...

{

}

```
int nodeoffset;
int err;
char *str; /* used to set string properties */
err = fdt_check_header(fdt);
...
/* find or create "/chosen" node. */
nodeoffset = fdt_find_or_add_subnode(fdt, 0, "chosen");
...
str = getenv("bootargs");
if (str) \{err = fdt_setprop(fdt, nodeoffset, "bootargs", str,
                                        \text{strien}(\text{str}) + 1;
             ...
}
```
## 运行时配置 - U-Boot设备树相关命令

#### #define CONFIG\_OF\_LIBFDT /\* Device Tree support \*/

Usage:

fdt addr <addr> [<length>] - Set the fdt location to <addr>

fdt move <fdt> <newaddr> <length> - Copy the fdt to <addr> and make it active

fdt resize - Resize fdt to size + padding to 4k addr

fdt print <path> [<prop>] - Recursive print starting at <path>

fdt list <path> [<prop>] - Print one level starting at <path>

fdt set <path> <prop> [<val>] - Set <property> [to <val>]

fdt mknode <path> <node> - Create a new node after <path>

fdt rm <path> [<prop>] - Delete the node or <property>

fdt header - Display header info

fdt bootcpu <id> - Set boot cpuid

fdt memory <addr> <size> - Add/Update memory node

fdt rsymem print - Show current mem reserves

fdt rsymem add <addr> <size> - Add a mem reserve

fdt rsymem delete <index> - Delete a mem reserves

fdt chosen [<start> <end>] - Add/update the /chosen branch in the tree

#### 设备信息 - 展开platform\_device **customize\_machine()**或者**init\_machine()**会调用**of\_platform\_populate()** 函数会为"**simple-bus**"节点生成和展开**platform\_device**

struct platform\_device \*of\_device\_alloc(struct device\_node \*np,

...

}

const char \*bus\_id, struct device \*parent)

```
{
              struct platform_device *dev;
              int rc, i, num reg = 0, num irq;
              struct resource *res, temp_res;
              dev = platform device alloc("", -1);
              if (!dev)
                            return NULL;
                                                                                   设备驱动模型连本质都
              /* count the io and irq resources */
              while (of address to resource(np, num_reg, &temp_res) == 0)
                                                                                   没有变!
                             num_reg++;
              num irq = of irq count(np);
              /* Populate the resource table */
              if (num_irq || num_reg) {
                             res = kzalloc(sizeof(*res) * (num-irq + num-reg), GFP-KERNEL);...
                             dev->num resources = num reg + num irq;
                             dev->resource = res;
                             for (i = 0; i < num reg; i++, res++) {
                                           rc = of address to resource(np, i, res);
                                           WARN_ON(rc);
                             }
                            if (of irq to resource table(np, res, num_irq) != num_irq)
                                           ...
              }
```
## 设备信息 -展开i2c子节点

{

}

#### **i2c\_register\_adapter()**函数会调用**of\_i2c\_register\_devices()** 生成和展开**i2c device**

```
static struct i2c_client *of_i2c_register_device(struct i2c_adapter *adap,
                          struct device node *node)
```

```
...
if (of_modalias_node(node, info.type, sizeof(info.type)) < 0) {
     ...
}
addr = of\_get\_property(node, "reg", \&len);...
info.addr = be32_to_op(addr);...
result = i2c_new_device(adap, \&info);
...
return result;
```
## 设备信息 -展开spi子节点

#### **spi\_register\_master()**函数会调用**of\_register\_spi\_devices()** 为子节点生成和展开**spi device**

```
static void of register spi_devices(struct spi_master *master)
```
{

…

…

}

 $rc = spi\_add\_device(spi);$ 

```
for each available child of node(master->dev.of node, nc) {
        spi = of_register_spi_device(master, nc); 
        if (IS ERR(spi))dev warn(\&master->dev, "Failed to create SPI device for %s\n",
                 nc->full_name);
    } 
}
static struct spi_device *
of register spi device(struct spi_master *master, struct device_node *nc)
{
    rc = of\_property\_read\_u32(nc, "reg", &value);
    if (rc) \{dev_err(&master->dev, "%s has no valid 'reg' property (%d)\n",
            nc->full_name, rc);
        goto err_out;
    }
    spi->chip select = value;
```
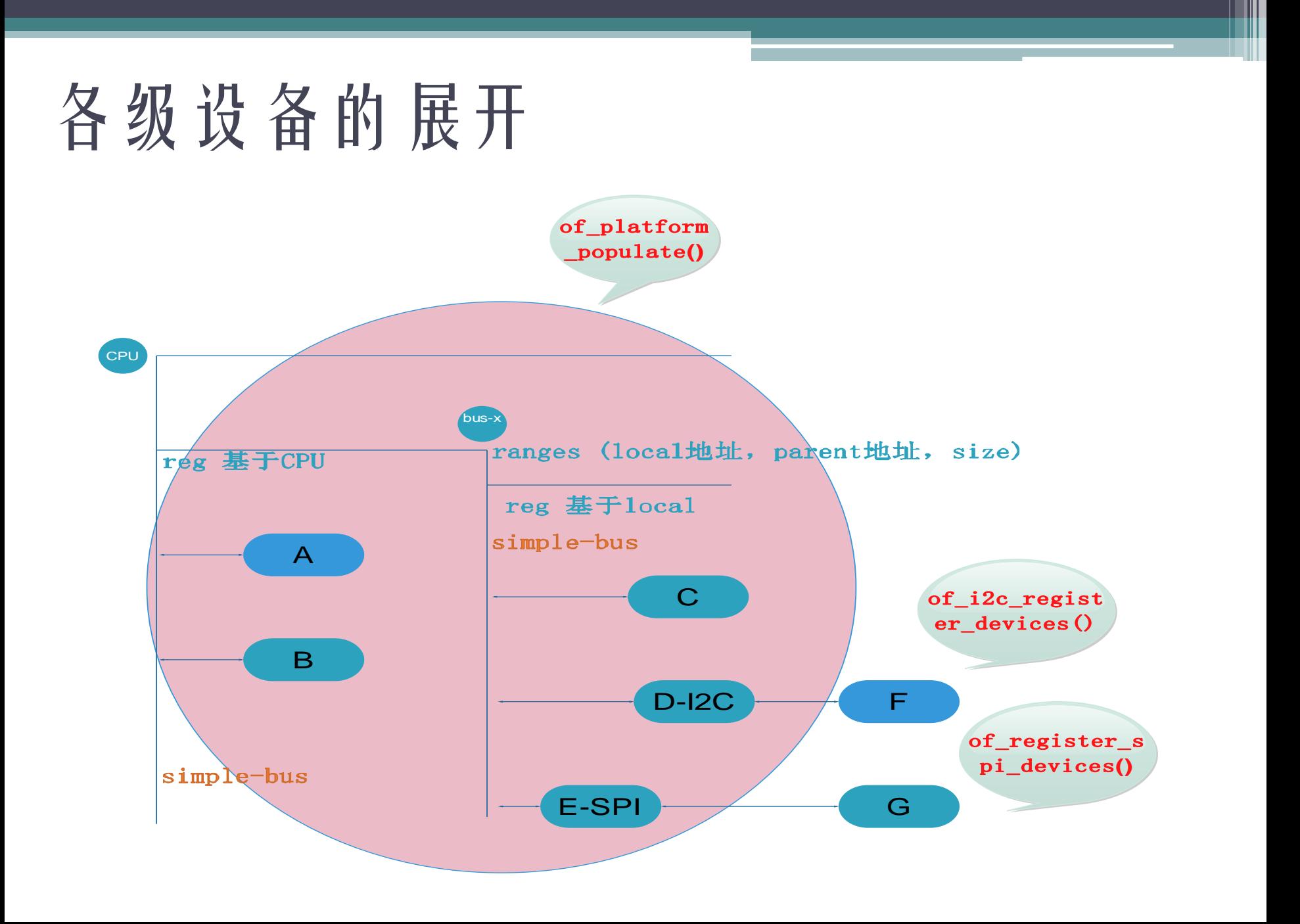

### dts和driver的匹配

```
eth: eth@4,c00000 {
           compatible = "davicom,dm9000";
           …
     };
                              #ifdef CONFIG_OF
                              static constant struct of device id dm9000 of matches \lceil = {
                                  \{.compatible = "davicom,dm9000", \},
                                  \{ /* sentinel */ }
                              };
                              MODULE_DEVICE_TABLE(of, dm9000_of_matches);
                              #endif
                              static struct platform_driver dm9000_driver = \{.driver = \{name = "dmgooo",pm = \&dmq0000 dry pm ops,
                                      .of_match_table = of_match_ptr(dm9000_of_matches),
                                  },
                                  \text{.probe} = \text{dmgooo\_probe},.remove = dm9000\rm{d}rv\rm{remove},
                              };
```
## 总线match函数

{

}

```
static int platform match(struct device *dev, struct device driver *drv)
```

```
struct platform device *pdev = to platform device(dev);
struct platform driver *pdrv = to platform driver(drv);
```

```
/* When driver_override is set, only bind to the matching driver */
if (pdev->driver_override)
    return !strcmp(pdev->driver_override, drv->name);
```

```
/* Attempt an OF style match first */
if (of driver match device(dev, drv))
    return 1;
```

```
/* Then try ACPI style match */
if (acpi_driver_match_device(dev, drv))
    return 1;
```

```
/* Then try to match against the id table */if (pdrv->id_table)
    return platform match id(\text{pdrv}-\text{rid} table, pdev) != NULL;
```

```
/* fall-back to driver name match */
return (strcmp(pdev->name, drv->name) == 0);
```
### 硬件描述数据

#### **drivers/dma/sun6i-dma.c**

```
static struct sun6i dma config sun8i a23 dma cfg = {
    .nr_max_channels = 8,
    .nr max requests = 24,
    .nr_max_vchans = 37,
};
static struct of device id sun6i dma match[] = \{\{.compatible = "allwinner, sun 6 i-a31-dma", .data = &sun 6 i_a31_dma_cfg \},
    \{.compatible = "allwinner,sun8i-a23-dma", .data = &sun8i_a23_dma_cfg \},
    \{ /* sentinel */ }
                                                                  }
```
#### };

 $\{$ 

}

...

```
static int sun6i_dma_probe(struct platform_device *pdev)
```

```
device = of match device(sun6i dma match, &pdev->dev);
if (!device)
    return -ENODEV;
sdc->cfg = device->data;
```
#### **sun8i-a23.dtsi**

dma: dma-controller@01c02000 { compatible = "allwinner,sun8i-a23-dma";

#### **sun6i-a31.dtsi**

dma: dma-controller@01c02000 { compatible = "allwinner,sun6i-a31-dma"; reg = <0x01c02000 0x1000>; }

### reg(寄存器等)

#### soc@0 {  $\#address-cells = \langle 1 \rangle$ ; **#size-cells = <1>;**  $\text{compatible} = \text{"intel, ce4100-cp";$ ranges;

```
\frac{1}{2}ioapic1: interrupt-controller \frac{1}{2}fec00000 {
     \#interrupt-cells = <2>;
     compatilile = "intel,ce4100-ioapic";interrup<sup>-</sup>controller;
     reg = <oxfec00000 0x1000>;
};
```
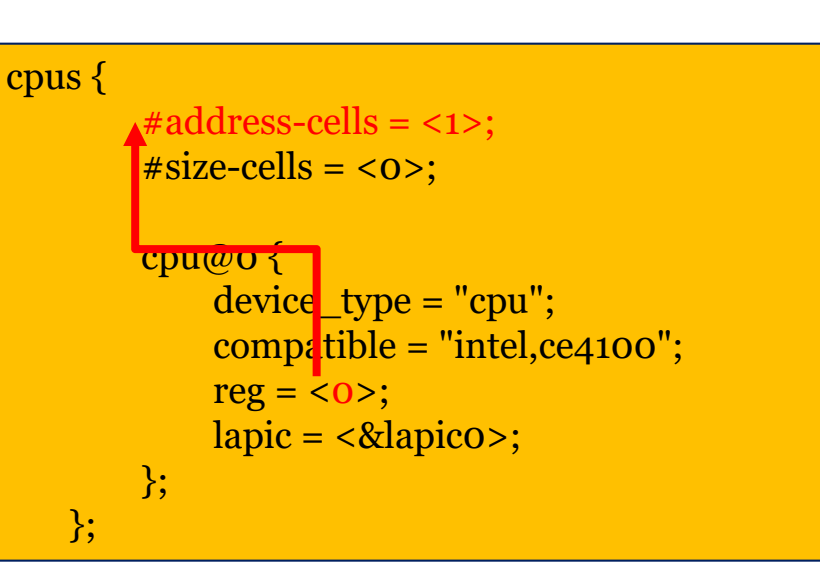

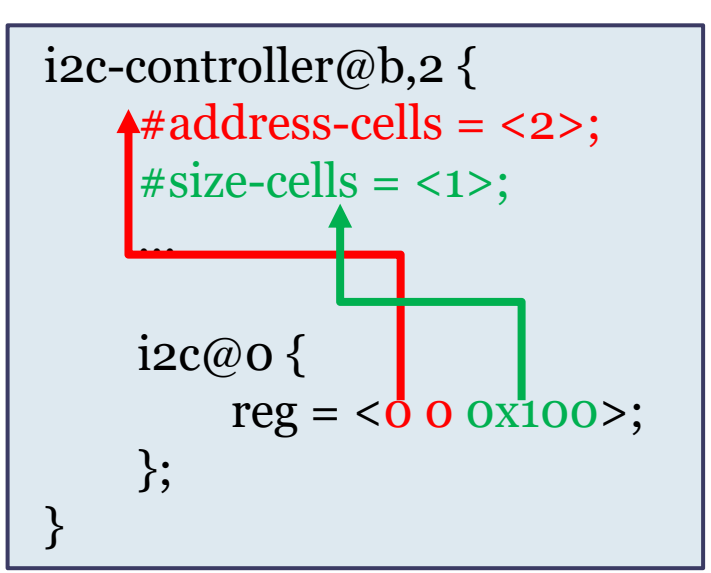

#### ranges ranges代表了local地址向parent地址的转换; ranges为空代表1:1映射; 无range代表不是memory map区域

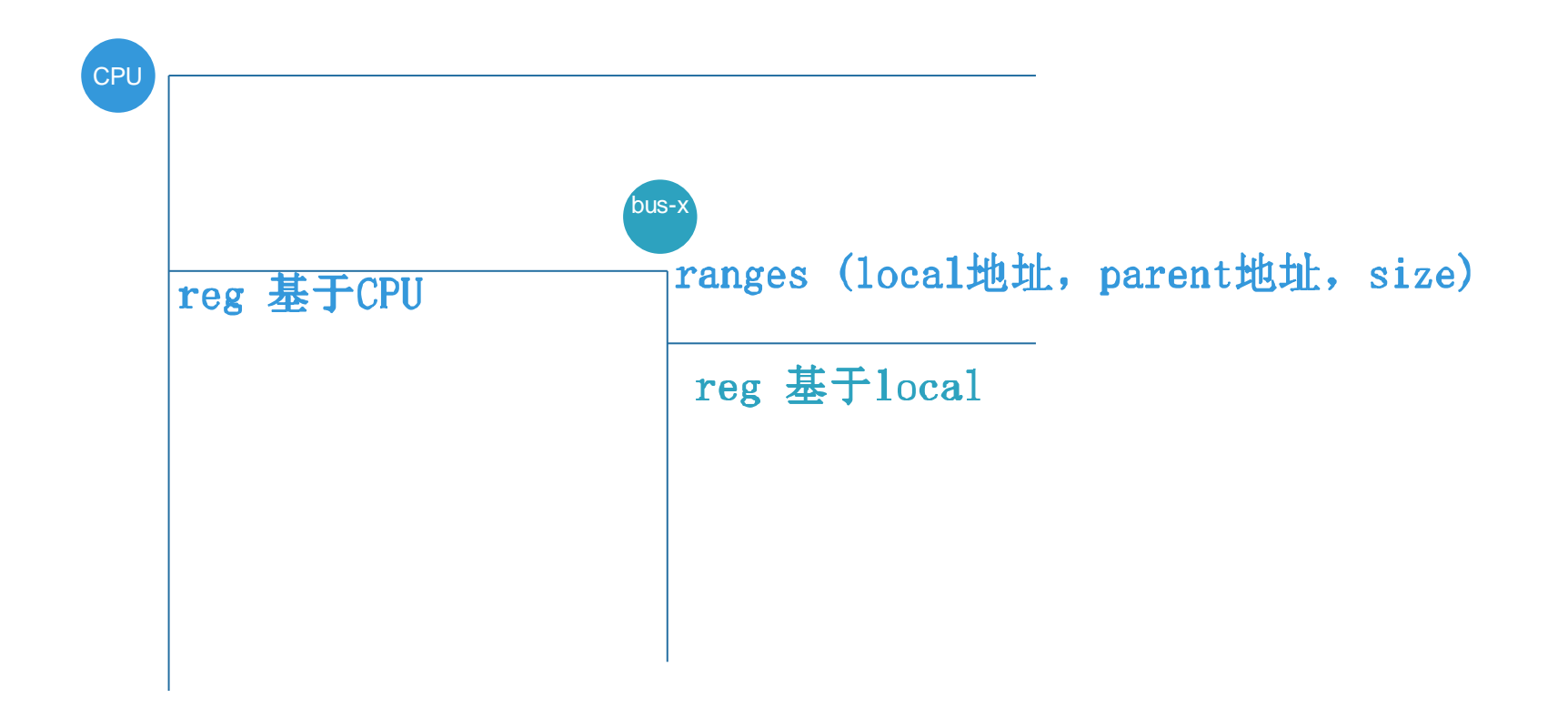

```
ranges(cont.)
mpcore {
       compact E shape
       ranges = <0x00000000 0x19020000 0x00003000>;
       \#address-cells = \langle 1 \rangle;
       \#size-cells = <1>;
       scu@0000 {
           compatible = "arm,cortex-a9-scu";
           reg = <0x0000 0x100>;
       };
       timer@0200 {
           compatible = "arm, cortex-a9-global-timer";
           reg = <0x0200 0x100>;
           interrupts = <GIC_PPI 11 IRQ_TYPE_LEVEL_HIGH>;
           clocks = <8};
 }<br>}
```
中断

#### $\checkmark$  B、C、D的interrupt-parent是A; **✓ E、F的interrupt-parent是B**

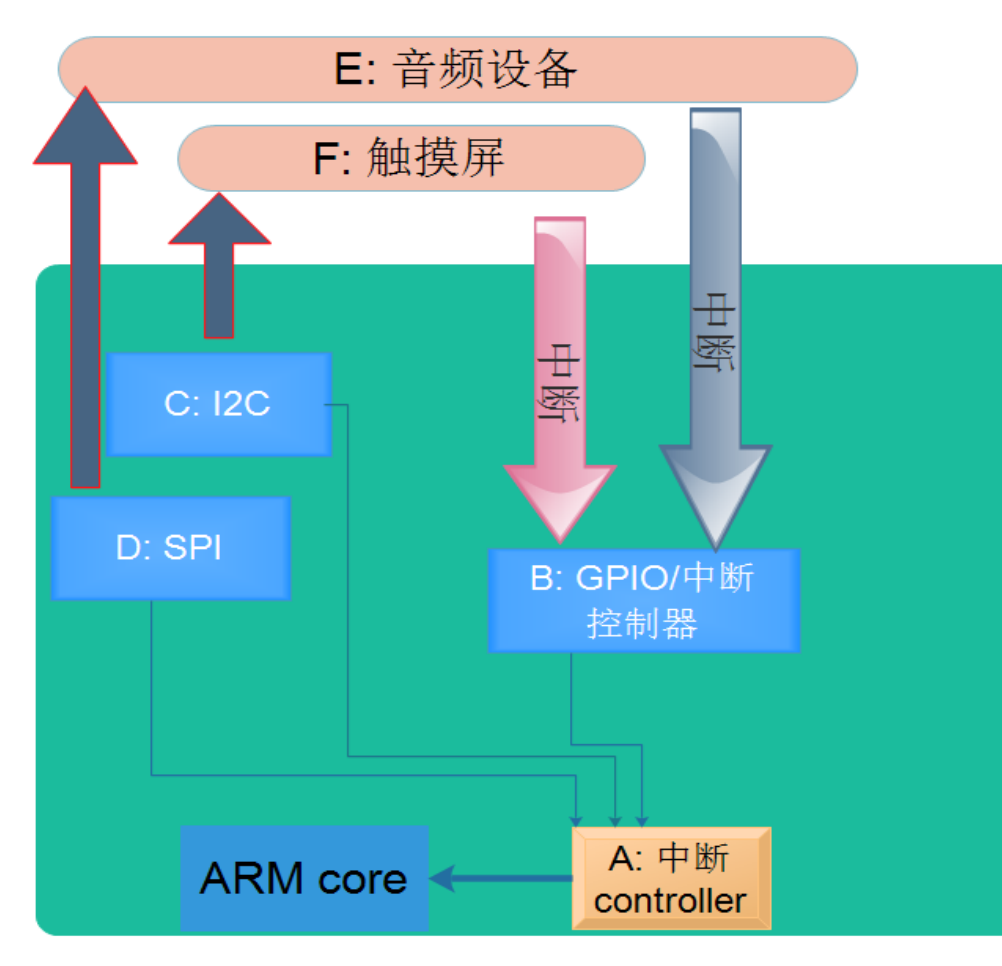

#### $/$  {  $\#address-cells = <1>$ ;  $\#size$ -cells = <1>;  $compatible = "ti, drazxx";$  $\text{interrupt-part} = \langle \text{&gic} \rangle$ ; … }

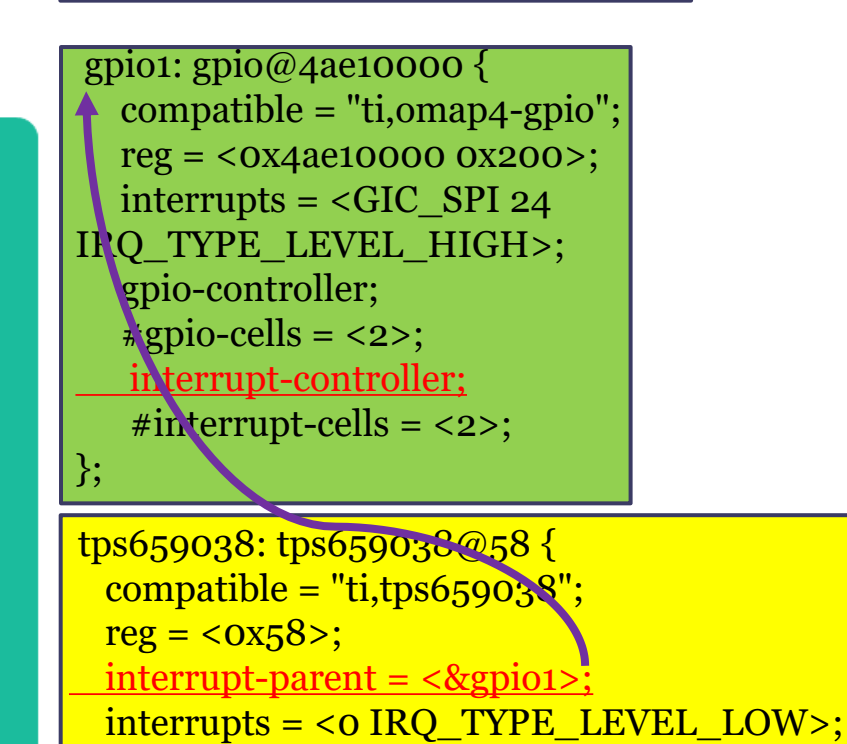

}

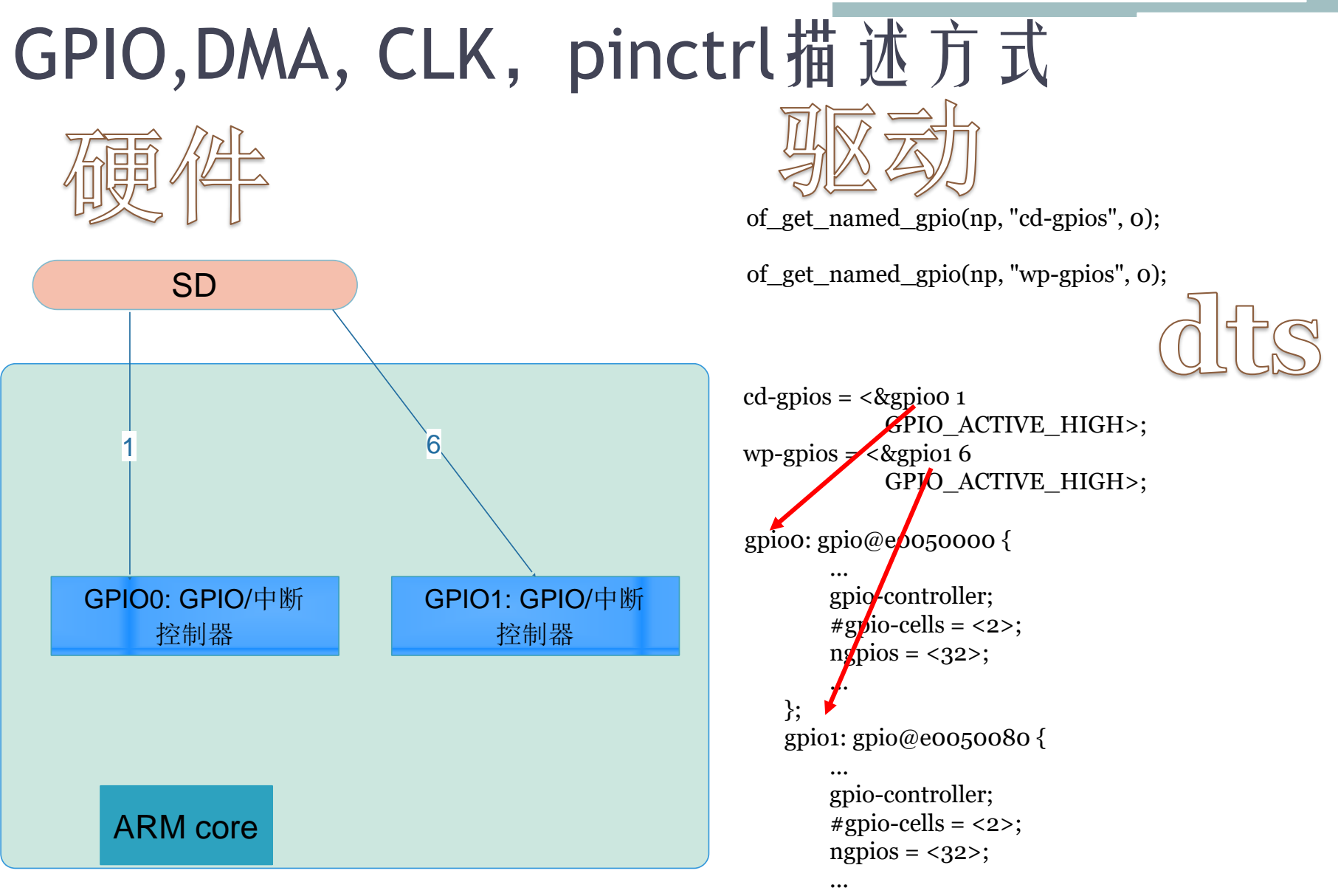

```
\};
```
## 一个全新的案例

## 加一个新的SoC和DTS

✓ 新建一个目录: arch/arm/mach-demosoc

```
\checkmark / \text{March/arm/mach-demosoc/Kconfig}. Makefile
```
config ARCH\_DEMOSOC

bool "Linuxer demo soc(made by baohua)"

```
help
```
Support for Linuxer demo soc(made by baohua)

```
\checkmark \pi march/arm/mach-demosoc/common.c
```

```
static void __init demosoc_init_late(void)
\mathcal{R}
```

```
#ifdef CONFIG_ARCH_DEMOSOC
```

```
static const char *const demosoc_dt_match[] __initconst = {
    "linuxer,demosoc",
```
NULL

};

}

```
DT_MACHINE_START(DEMOSOC_DT, "Linuxer DEMOSOC (Flattened Device Tree)")
   /* Maintainer: Barry Song <br/>baohua@kernel.org> */
   .init_late = demosoc_init_late,
   .dt compat = demosoc dt match,
MACHINE_END
#endif
```
### 加一个新的SoC和DTS(cont.)

✔ 加dtsi和dts linuxer-demosoc.dtsi linuxer-demosoc-evb.dts

✔ 把dts编译 修改: arch/arm/boot/dts/Makefile

 $dtb-\$(CONFIG_MACH_DEMOSOC) += \$ linuxer-demosoc-evb.dtb

✔ 反编译dtb fdtdump linuxer-demosoc-evb.dtb 或者  $dtc - I dtb - O dts$ ...

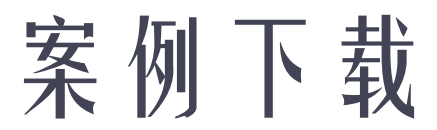

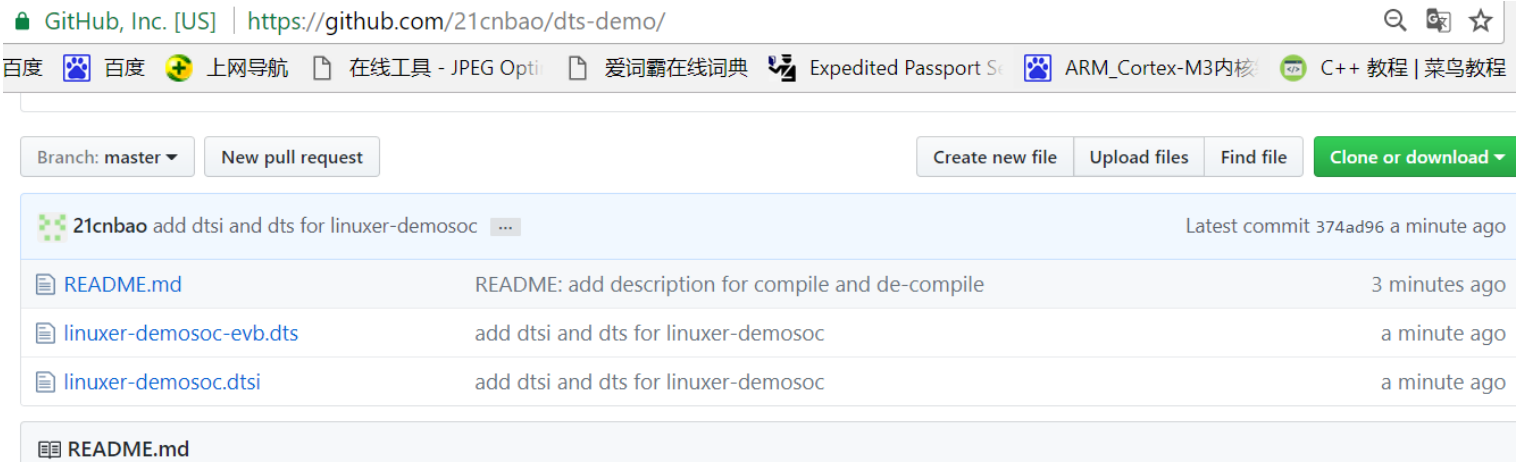

#### CSDN 2017.8.14 《深入探讨Linux/VxWorks设备树》的案例

包含一个dtsi和一个dts。 dtsi是对于linuxer,demosoc的描述; dts是针对上述芯片的一个evb board。

#### 直播和录播地址:

http://edu.csdn.net/huiyiCourse/detail/465

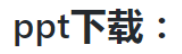

https://mp.weixin.qq.com/s?

\_biz=MzAwMDUwNDgxOA==&mid=2652662087&idx=1&sn=c7e192f20cd1d2797fde795986312a62&chksm=810f2fdab678 a6ccbaa779004ce684d296167cda125f4397667ba2a42cc408fb7de789716a24#rd

#### 阅读与其他参考资料

《Linux[总线、设备、驱动模型》直播](https://mp.weixin.qq.com/s?__biz=MzAwMDUwNDgxOA==&mid=2652661781&idx=1&sn=b8abac35061eedec80fbf529d5aa9517&chksm=810f2e88b678a79eaac389a5a57fd793e36ed213e070cf07c9a5f0575604f7962290341f19c1#rd)PPT分享

[让天堂的归天堂,让尘土的归尘土](https://mp.weixin.qq.com/s?__biz=MzAwMDUwNDgxOA==&mid=2652661748&idx=1&sn=254816ad66a30d6599d4695b87e9ec93&chksm=810f2169b678a87f84b732f70ee20a81caf773f7b0aa8bb85f8a1abb8dc8d13bc0cecc3411e7#rd)——谈Linux的总线、设备、驱动模型

[http://www.devicetree.org/Device\\_Tree\\_Usage](http://www.devicetree.org/Device_Tree_Usage)

[http://events.linuxfoundation.org/sites/events/files/slides/petazzoni-device-tree](http://events.linuxfoundation.org/sites/events/files/slides/petazzoni-device-tree-dummies.pdf)dummies.pdf

[http://events.linuxfoundation.org/sites/events/files/slides/dt\\_internals.pdf](http://events.linuxfoundation.org/sites/events/files/slides/dt_internals.pdf)

《Linux总线、设备、驱动模型》录播: <http://edu.csdn.net/course/detail/5329>

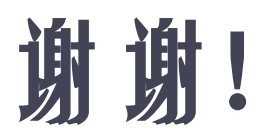

U